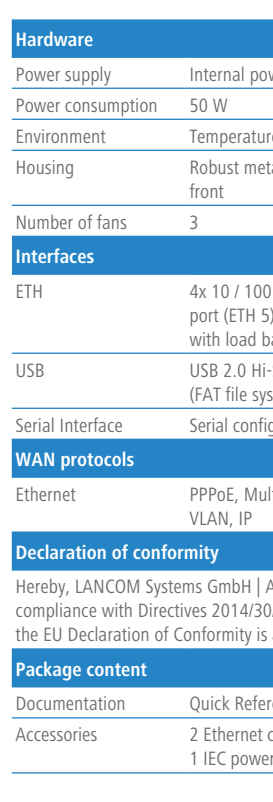

\*) The additional power LED statuses are displayed in 5-seconds rotation if the device is configured to be managed by the LANCOM Management Cloud.

> Do not rest any objects on top of the device and do not stack multiple devices.  $\triangleright$  Keep the ventilation slots on the side of the device clear of obstruction.

 $\rightarrow$  Mount the device into a 19" unit in a server cabinet using the provided screws and mounting brackets.

wer supply unit (110–230 V, 50–60 Hz)

re range 5–40 °C; humidity 0–95 %; non-condensing

tal housing, 19" 1U with removable mounting brackets, network connectors on the

) / 1000-Mbps Gigabit Ethernet combo ports (ETH 1 - ETH 4), 1x Gigabit Ethernet  $p$ ), 2x SFP+ ports 10 Gbps. Up to 4 ports can be switched as additional WAN ports palancing. Ethernet ports can be electrically disabled within LCOS configuration.

-Speed host port for connecting USB printers (USB print server)or USB data media stem); bi-directional data exchange is possible (max. 480 Mbps)

quration interface

Leti-PPPoE, ML-PPP, PPTP (PAC or PNS) and plain Ethernet (with or without DHCP),

Adenauerstrasse 20/B2 | D-52146 Wuerselen, declares that this device is in 0/EU, 2014/35/EU, 2011/65/EU, and Regulation (EC) No. 1907/2006. The full text of available at the following Internet address: www.lancom-systems.com/do

Prence Guide (DE, EN), Installation Guide (DE/EN)

cables, 3 m (kiwi colored connectors); 1 serial configuration cable 1.5 m; er cord 230 V (not for WW devices); 1 grounding screw

LANCOM ISG-4000 Quick Reference Guide

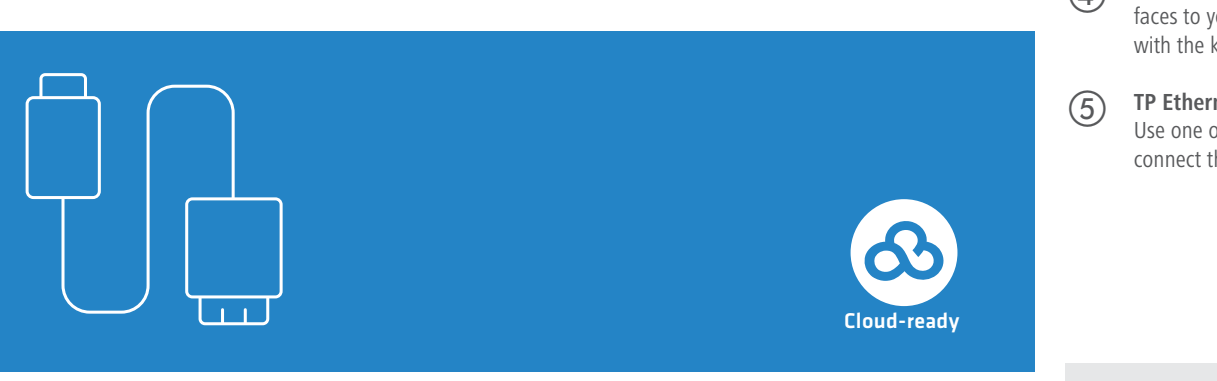

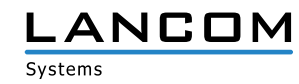

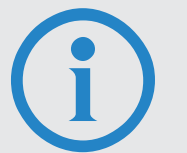

- > The mains plug of the device must be freely accessible.
- > For devices to be operated on the desktop, please attach the adhesive rubber footpads.
- 
- 
- 
- 

# **SECURE, NETWORKS.**

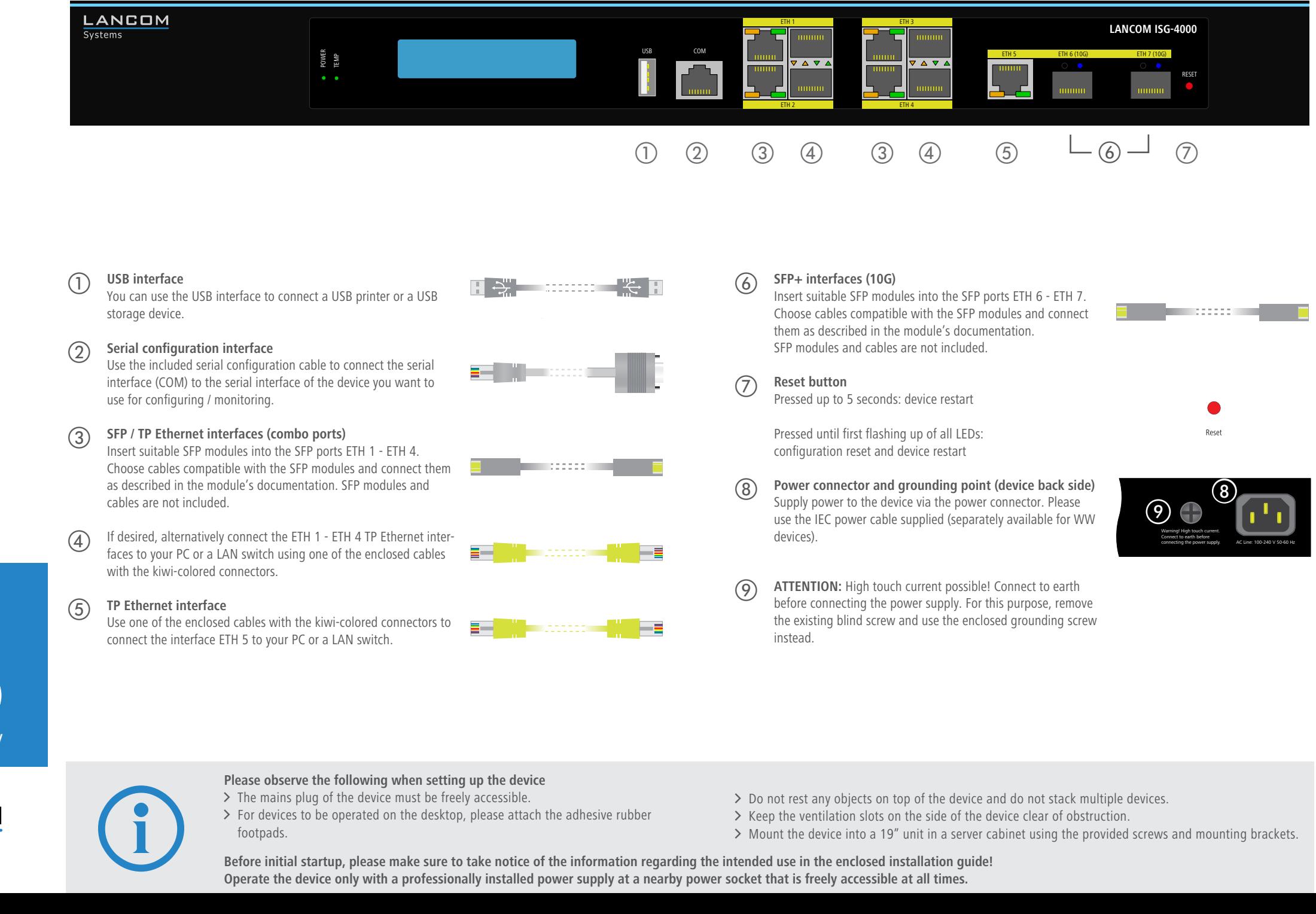

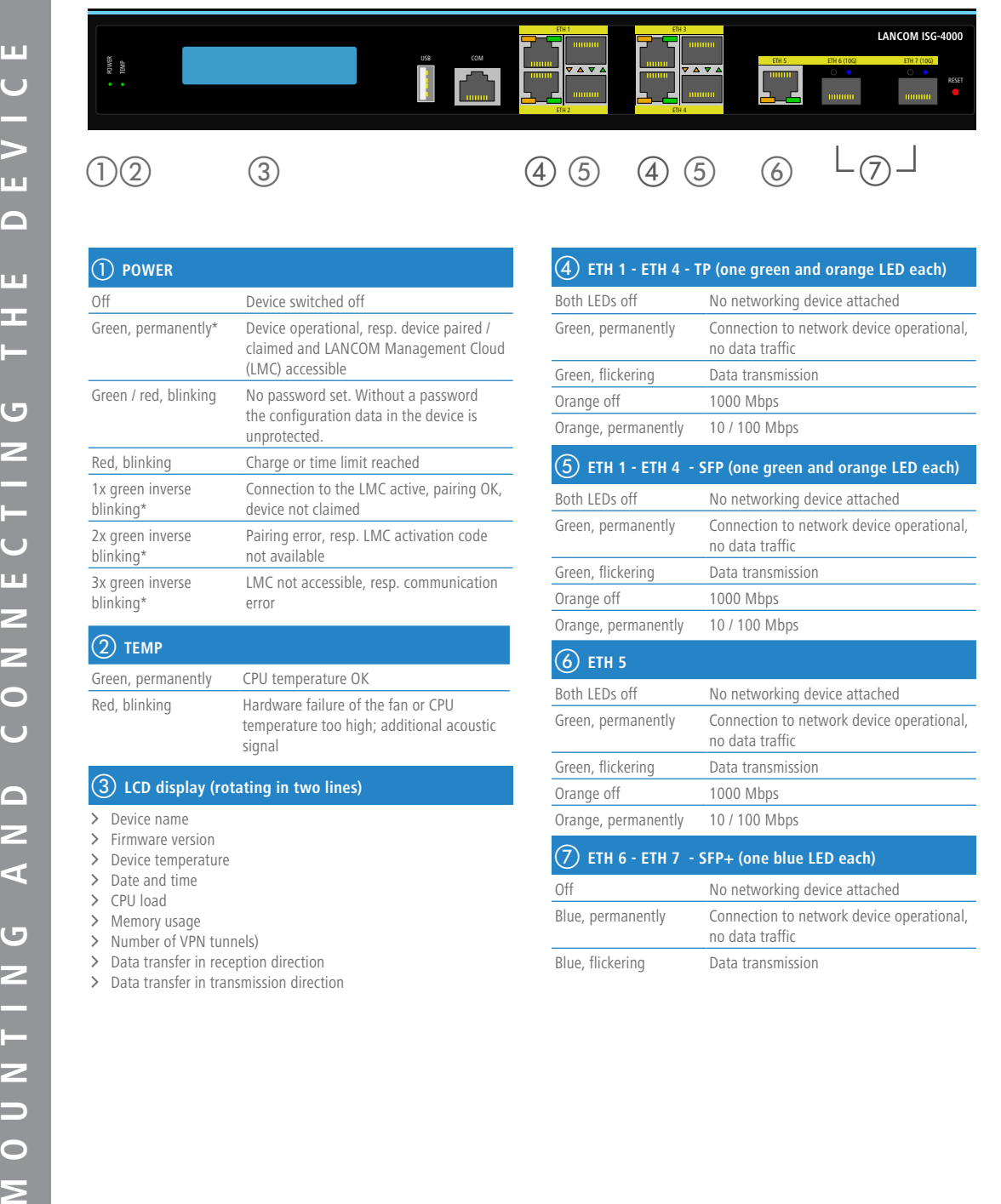

## b **TEMP**

Green, permanently CPU temperature OK Red, blinking Hardware failure of the fan or CPU temperature too high; additional acoustic signal

## **LCD display (rotating in two lines)**

- $\geq$  Device name
- > Firmware version
- > Device temperature
- $\geq$  Date and time
- $>$  CPU load
- > Memory usage > Number of VPN tunnels)
- > Data transfer in reception direction
- $\geq$  Data transfer in transmission direction

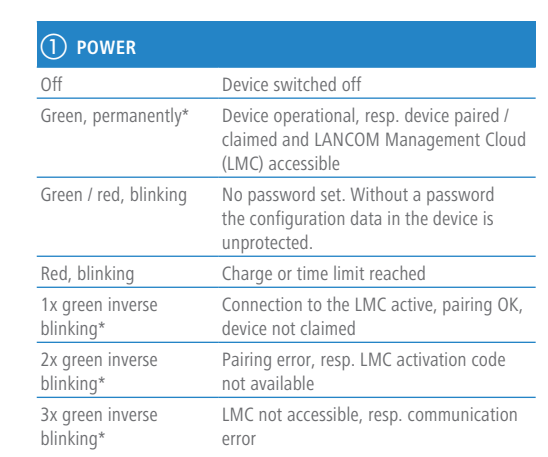

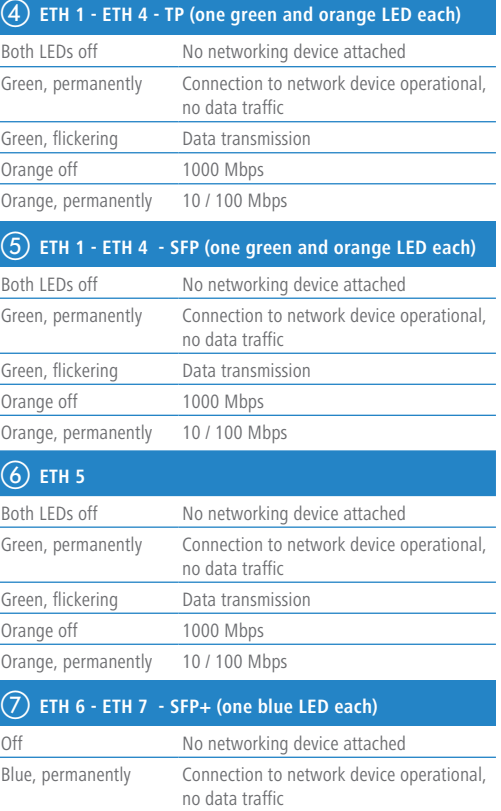

Blue, flickering Data transmission

**Before initial startup, please make sure to take notice of the information regarding the intended use in the enclosed installation guide! Operate the device only with a professionally installed power supply at a nearby power socket that is freely accessible at all times.**